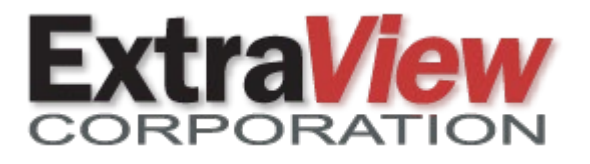

# **ExtraView 22.1 Key New Features**

**This document is provided to ExtraView's customers under non-disclosure and for information purposes only. Its contents must not be shared with third parties without the permission of ExtraView Corporation.**

### Workflow

- New option to display numeric progress bars which show the percentage amount completed
- New option to configure and display milestone progress bars
- The context field-sensitive menu on *add / edit* screens now provides the data dictionary details of each field on the layouts
- There are additional controls on the uploading of documents and images to ensure only specific file types with specific file extensions are uploaded
- New configuration option to suppress the *add confirmation* screen following the insertion of a new issue
- Additional display option for how multi-valued fields are displayed
- Attachment links may be copied along with comments / text from one issue to another

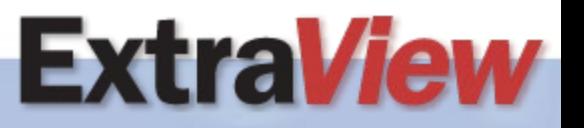

## Workflow (continued)

- The *Mini History* field may be triggered from fields other than **STATUS**
- The presentation of the popup displaying required fields has been improved

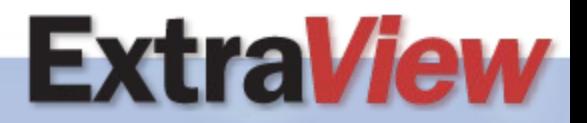

*Your Process. Your Workflow.*

## Progress / Milestones

• Milestones

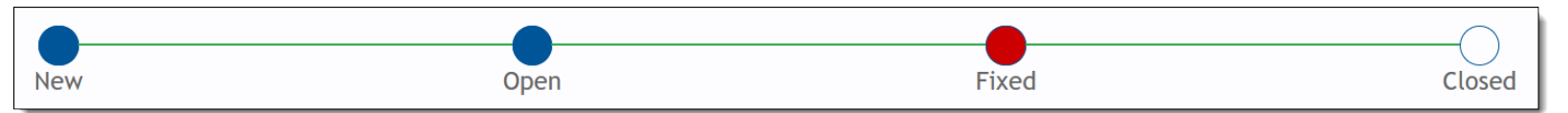

- Any list can be used to create the milestones
- Rules can manipulate the workflow to record milestones
- Work with *add / edit* screens and with reports
- Progress Bars

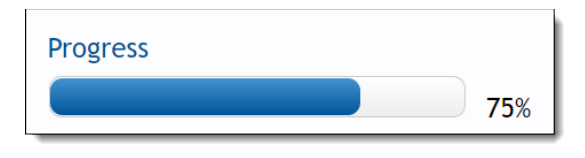

- Set value with rules
- Values can be computed with two numeric fields, with one a percentage of the other
- Work with *add / edit* screens and with reports

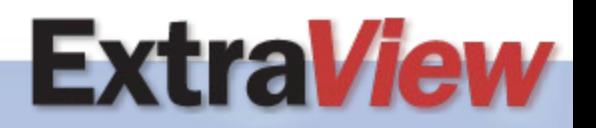

*Your Process. Your Workflow.*

### Reporting

- When a scheduled report exceeds the size of the setting EMAIL\_MAX\_SIZE\_MB, a warning is sent to the recipients
- Individual ATTACHMENT fields may now be placed on reports, as opposed to the entire ATTACHMENT record
- Attachment links may now be placed on the output to Column and Treegrid reports
- A saved set of *Mass Update Fields* may be attached to a report and used as the default set of fields when the user performs a mass update

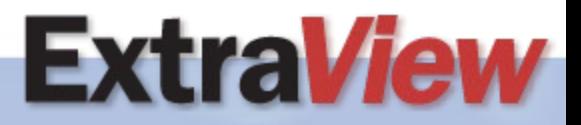

#### **Notification**

- Support for OAuth2 authentication for mail access to Google Gmail servers
- Support for OAuth2 authentication for mail access to Microsoft Azure mail servers
- New ability to only display the most recently added comment in a *log area* field within notifications

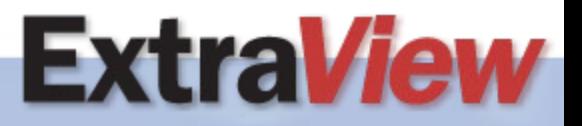

#### Administration

- The behavior setting screen has been reworked to provide more accuracy and more flexibility when reviewing and updating all settings
- The hover text for fields in the data dictionary now display each field's help text from the data dictionary
- Additional configuration options on the *Add Another* button on repeating row layouts
- New support for *link* directive rules with *ID=textfield*

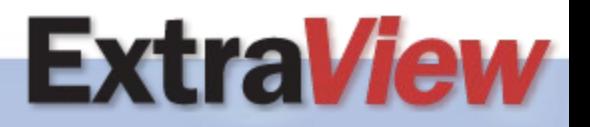

## New Behavior Setting Screen

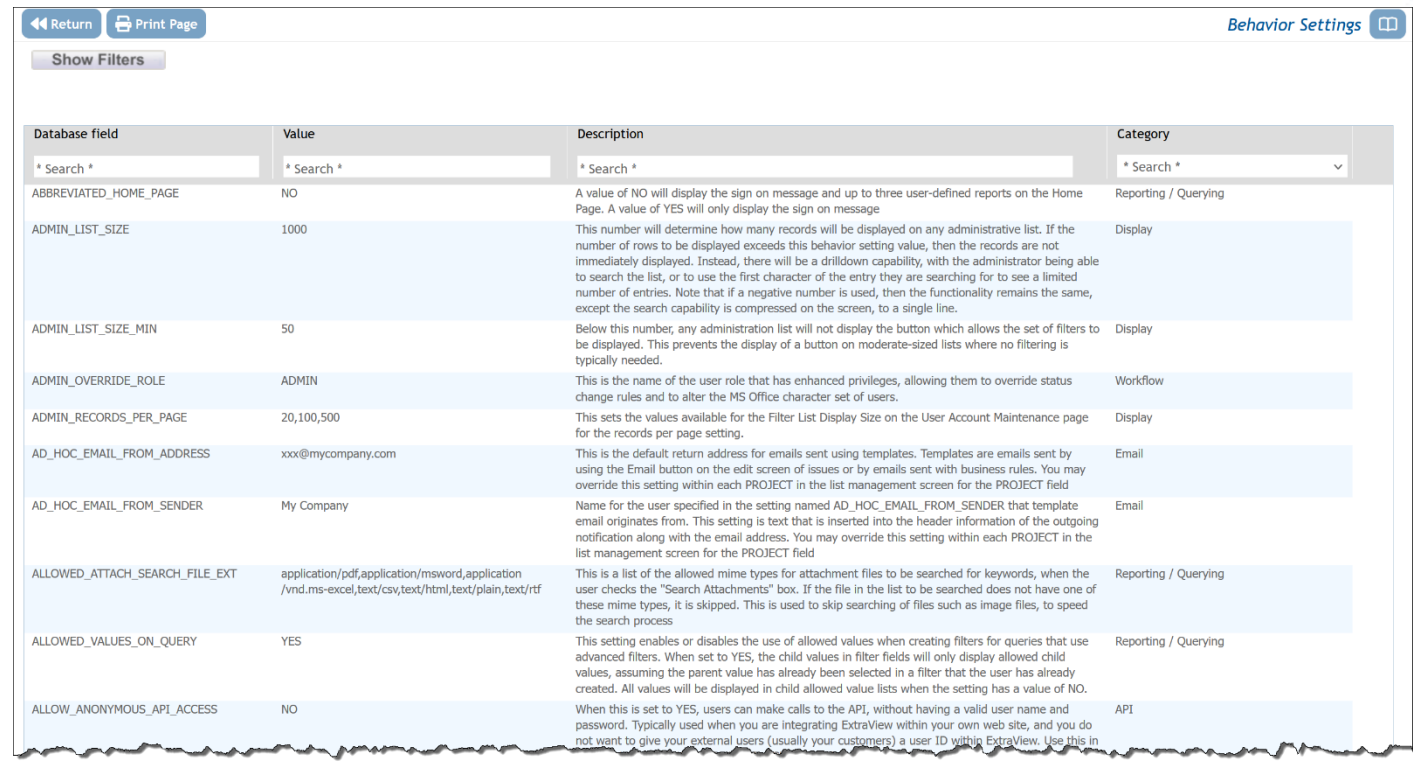

- All columns are searchable / filterable as well as being able to be selected by Category
- Validation of entries where possible by only presenting the user with the possible choices

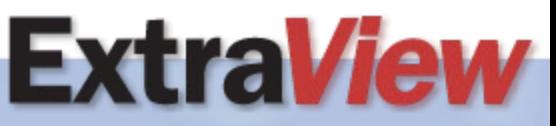

*Your Process. Your Workflow.*